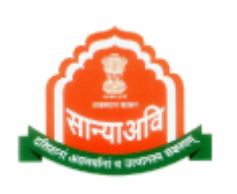

# Social Justice Management System (SJMS)

## Dr. Savita Ambedkar Inter-Caste Marriage Scheme (Citizen Level)

---

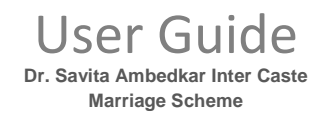

### **Table of Contents**

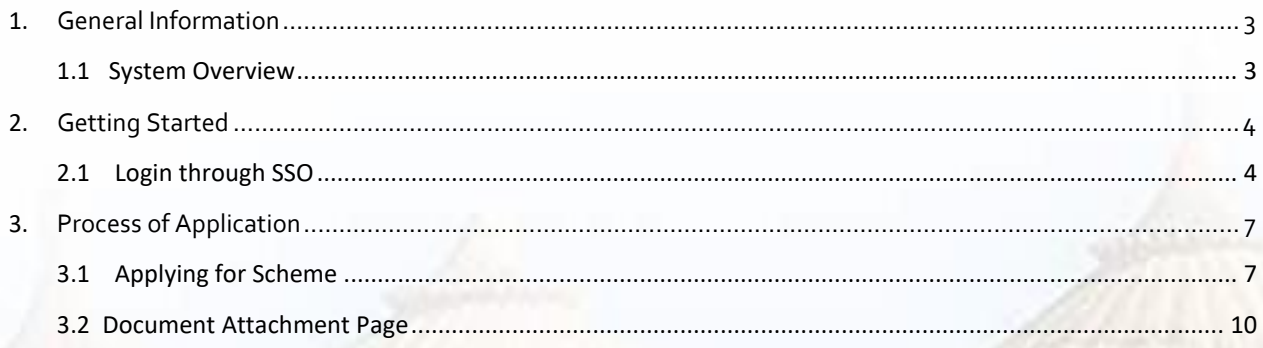

**VISI** 

--------

#### <span id="page-2-0"></span>**1. GENERAL INFORMATION**

General Information section explains in general terms the system and the purpose for which it is intended.

#### 1.1 SYSTEM OVERVIEW

It provides the proper end to end flow of the procedure. It contains non- functional steps of the system's flow. As we have three ways to enter into the system as they are : Through E-Mitra and SSO. Login through SSO to enter into the system. This document contains Inter-Caste Marriage scheme process on citizen level.

Rajasthan government started a "**Dr. Savita Ben ambedkar Inter-Caste marriage help scheme**" to promote marriage between golden hindu and scheduled caste girls and boys. Rajasthan government promotes inter-caste marriage with Rs. 5 lakh reward. Government announced that couples of inter-caste marriages will be entitled to Rs. 5 lakh. The government has raised the sum in order to promote inter-caste marriages.

Inter – caste marriage would be allowed only up to 35 years of age, and the couple would be entitled to only half of the incentive money. The rest of the amount would be kept as fixed deposit in a joint account in a nationalized bank and claimed only after eight years of marriage.

Under this scheme, bride and the groom should be Hindus, ensuring that no polygamy is involved. The couple will be able to claim Rs. 2.5 lac within one year of registration of marriage for purchase of household goods.

### <span id="page-3-0"></span>**2. GETTING STARTED**

Pre- Requisites :- All Documents should be scanned.

- 2.1 LOGIN THROUGH SSO
	- Launch web site [https://sjms.rajasthan.gov.in/sjms/Login.aspx.](https://sjms.rajasthan.gov.in/sjms/Login.aspx)
	- Click "Citizen SSO Login".

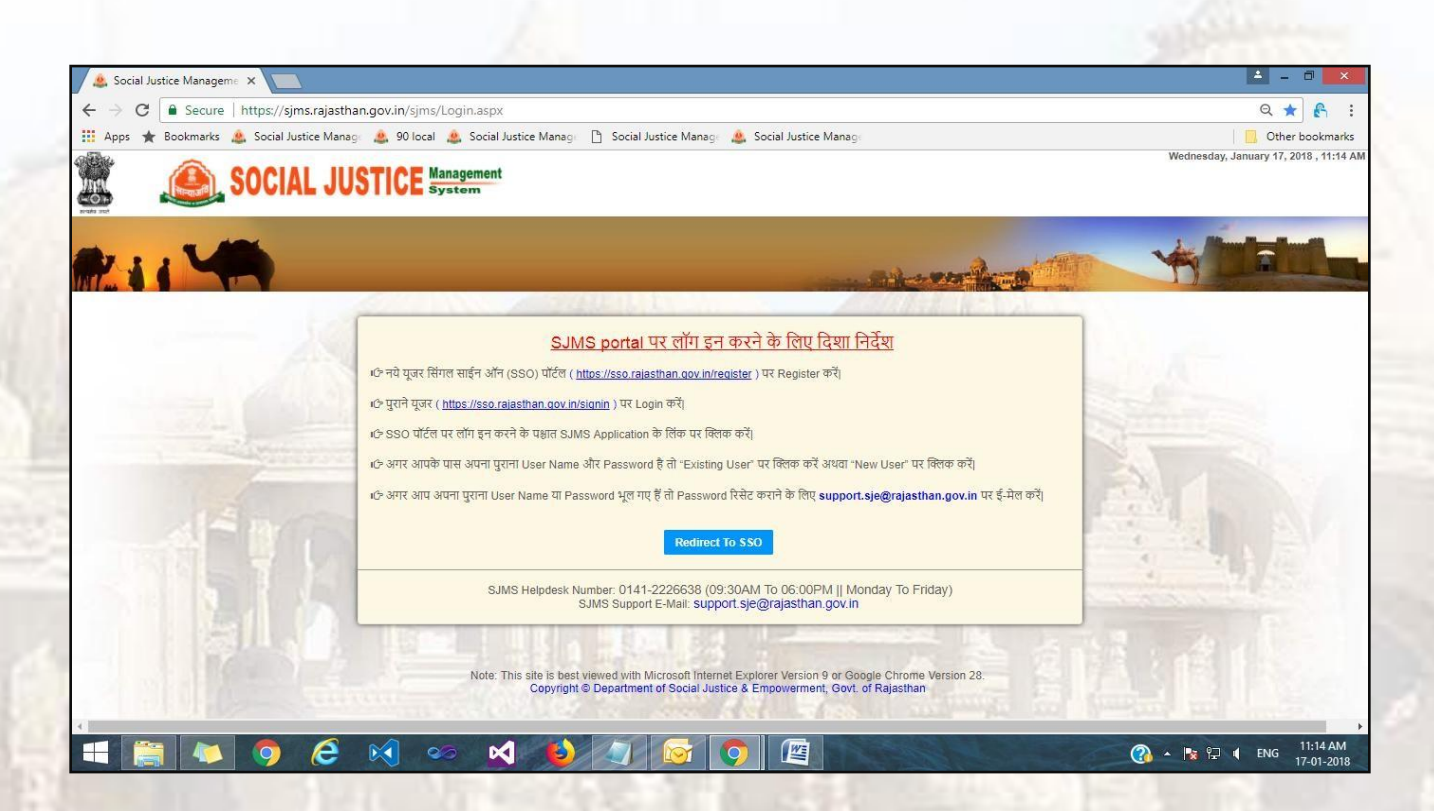

- Link forwards us to SSO page login as apparing below:-
- Close the Message window and put your user name, password and Capcha code.

**Dr. Savita Ambedkar Inter Caste Marriage Scheme**

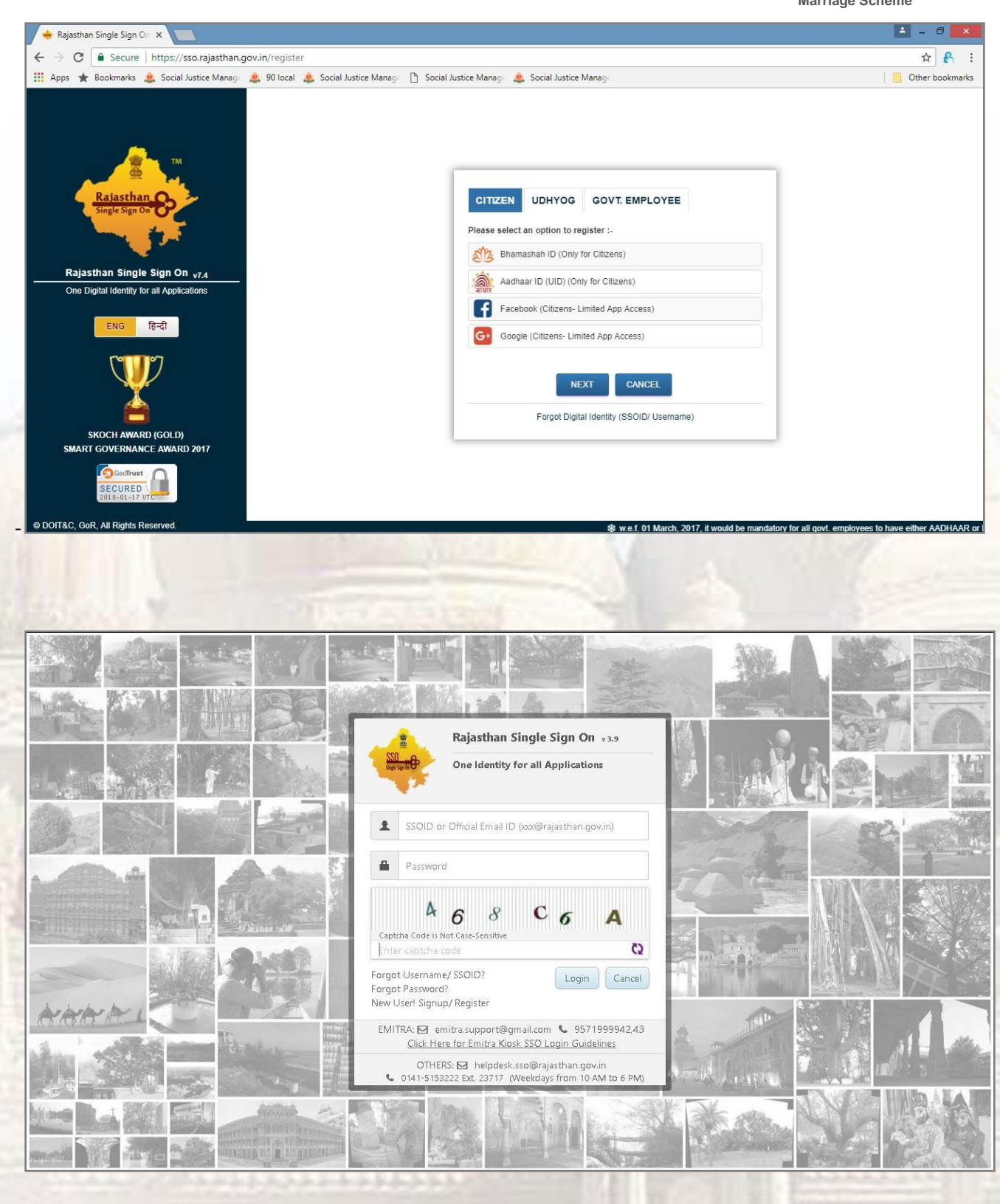

**Dr. Savita Ambedkar Inter Caste Marriage Scheme**

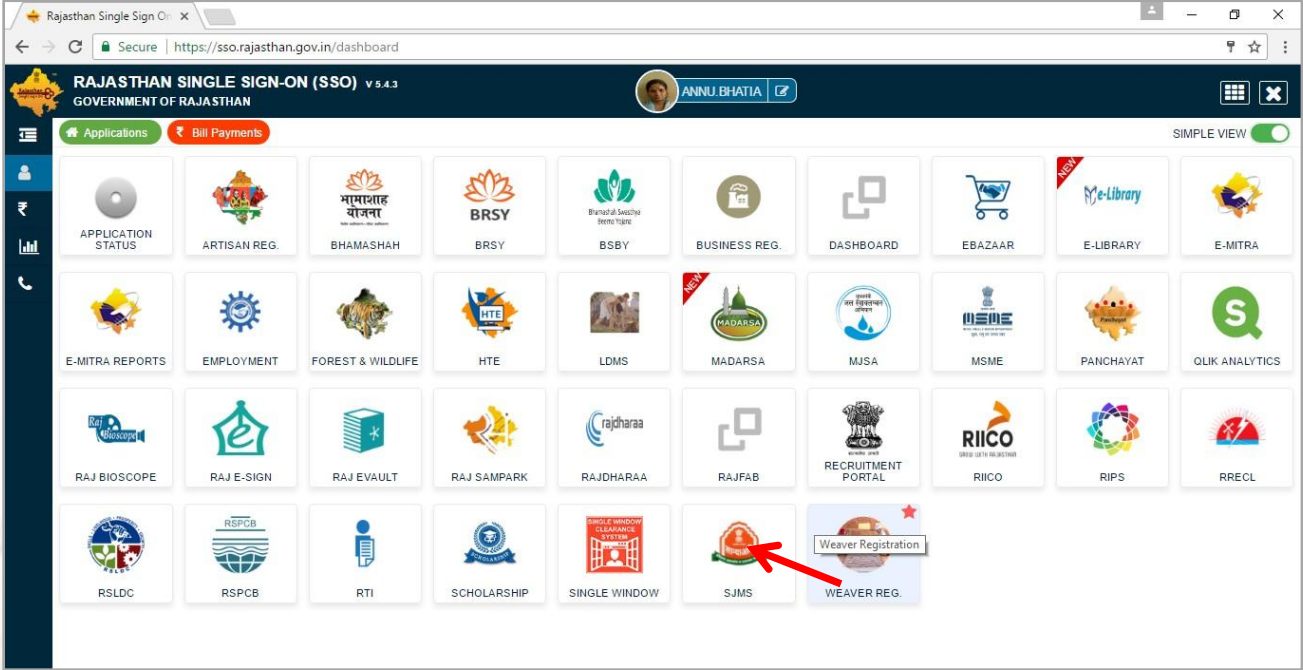

- Government web portal's list will appear as above.
- Select SJMS portal from the list which gets open on next screen.

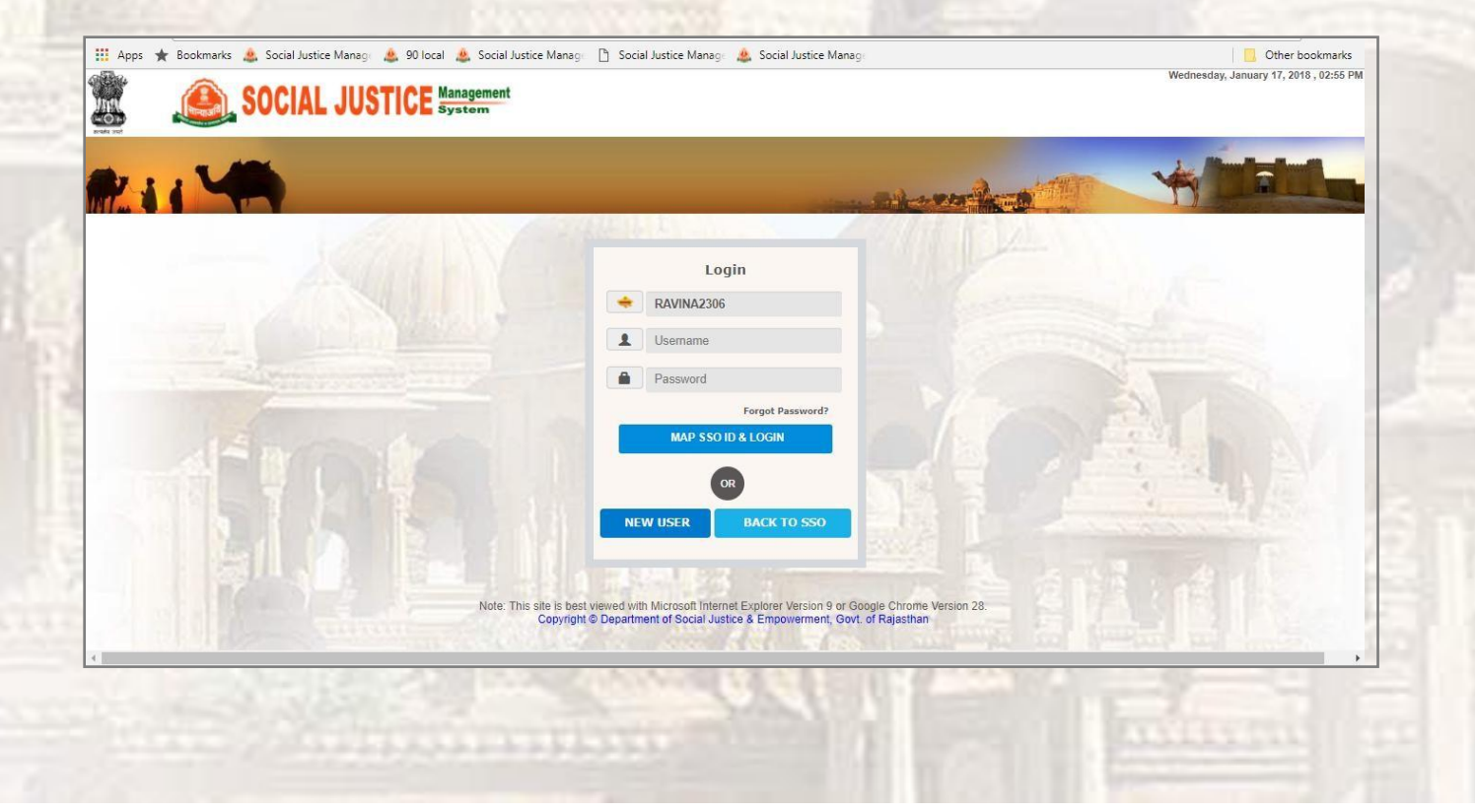

### <span id="page-6-0"></span>**3. PROCESS OF APPLICATION**

Pre- Requisites :- All Documents should be scanned clearly and self attested.

#### 3.1 APPLYING FOR SCHEME

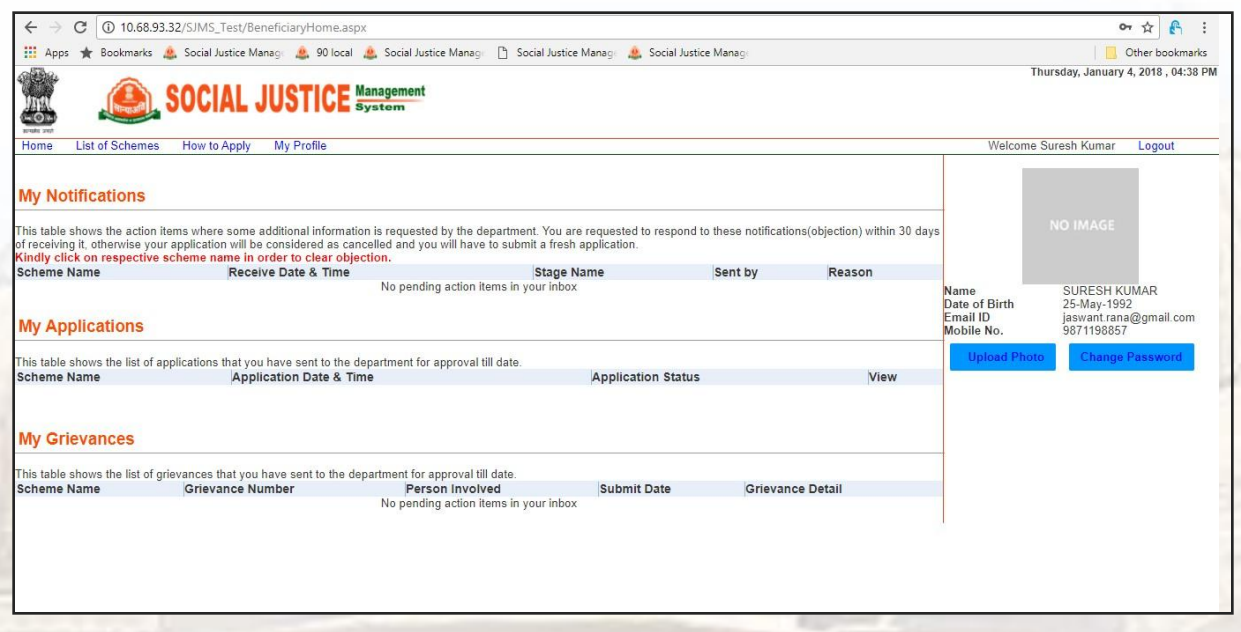

Here, on this page citizen's personal information appears and also it shows the detail under My Application

tab of scheme citizen has been applied for.

- Click on "List of Schemes", list of schemes appears at left hand side panel.
- Click on "Dr. Savita Ben ambedkar Inter-Caste marriage help scheme" and apply.

**Dr. Savita Ambedkar Inter Caste Marriage Scheme**

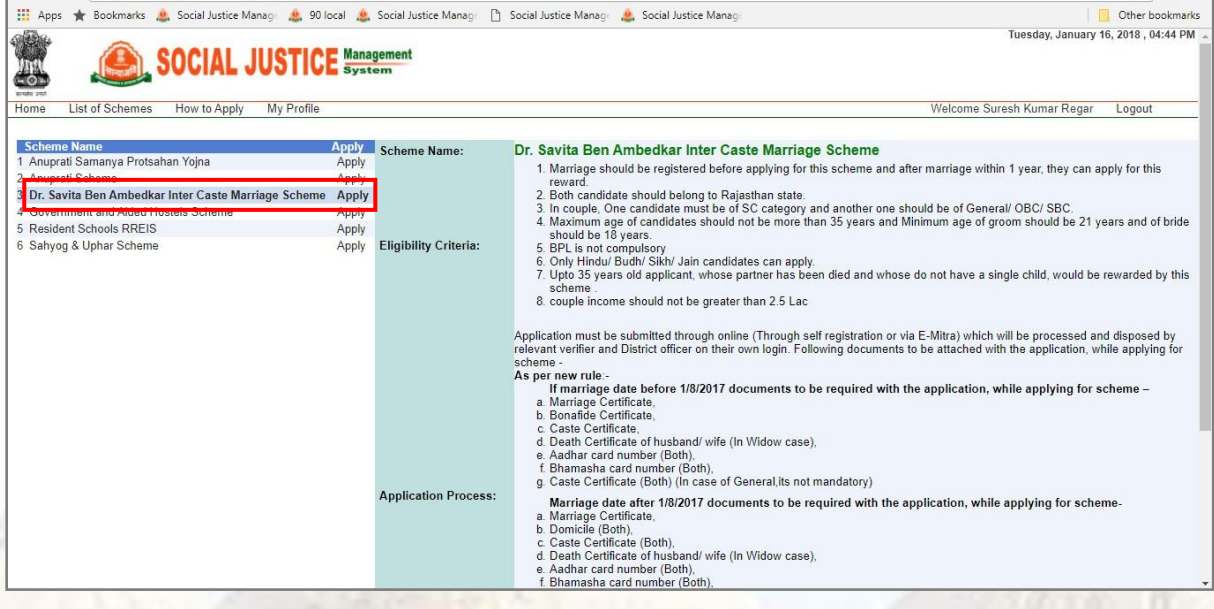

- Application form will appear as shown below-
- Application form contains birde and groom detail fields. In this scheme, one candidate should be SC

and other can be from other caste. Fill all mandatories and submit the form.

- Personal detail of candidate appears in gray color that are in non-editable form.
- Fill the spouse detail as shown in below snapshot-

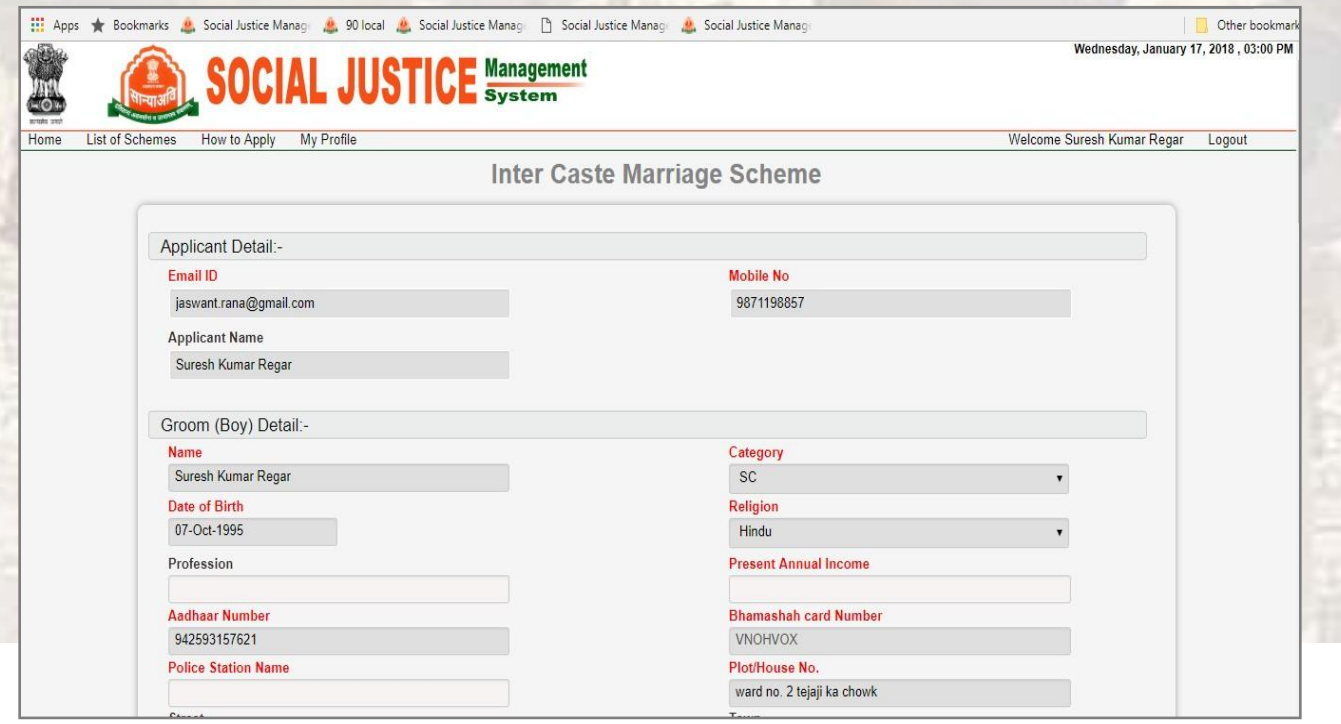

#### User Guide **Dr. Savita Ambedkar Inter Caste**

**Marriage Scheme**

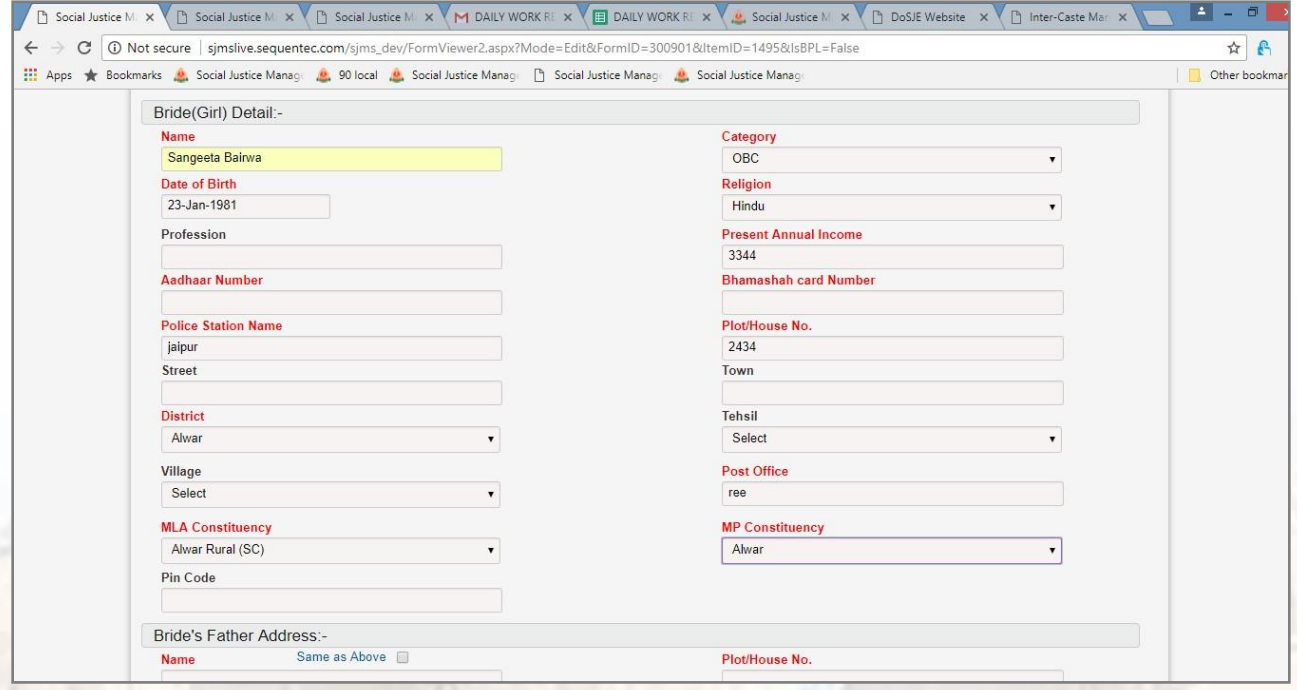

- Fill marriage detail and attach couple photo.
- Then click save & next button.

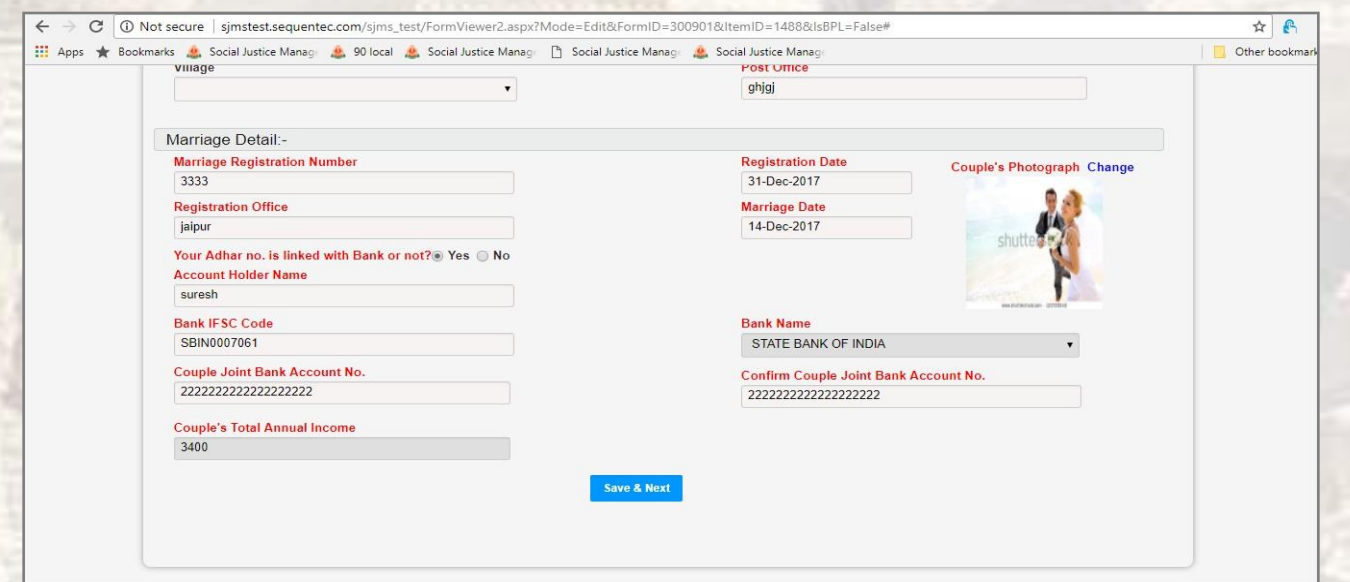

Document attachment page will appear as given below.

212 22 23 23 23 23 23

- Attach all required attachments.

#### 3.2 DOCUMENT ATTACHMENT PAGE

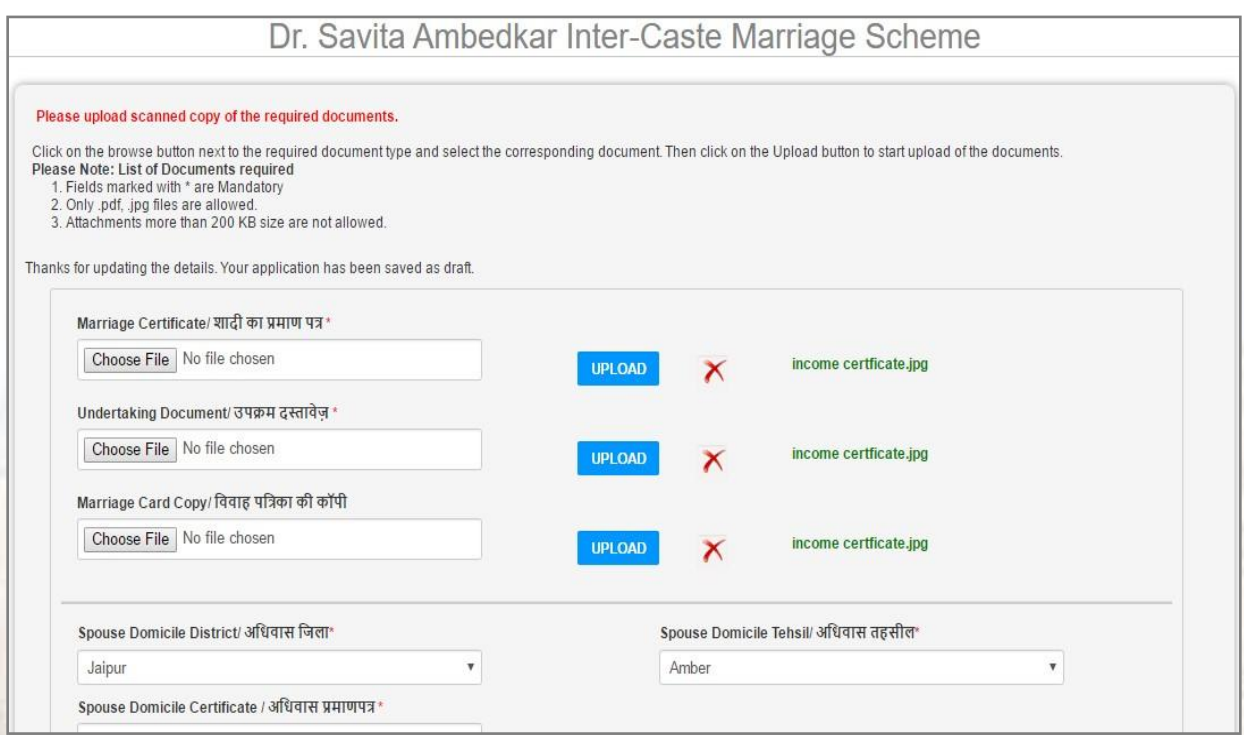

Jaipur district contains rural and urban tehsil. Applicant need to select tehsil when jaipur district selected.

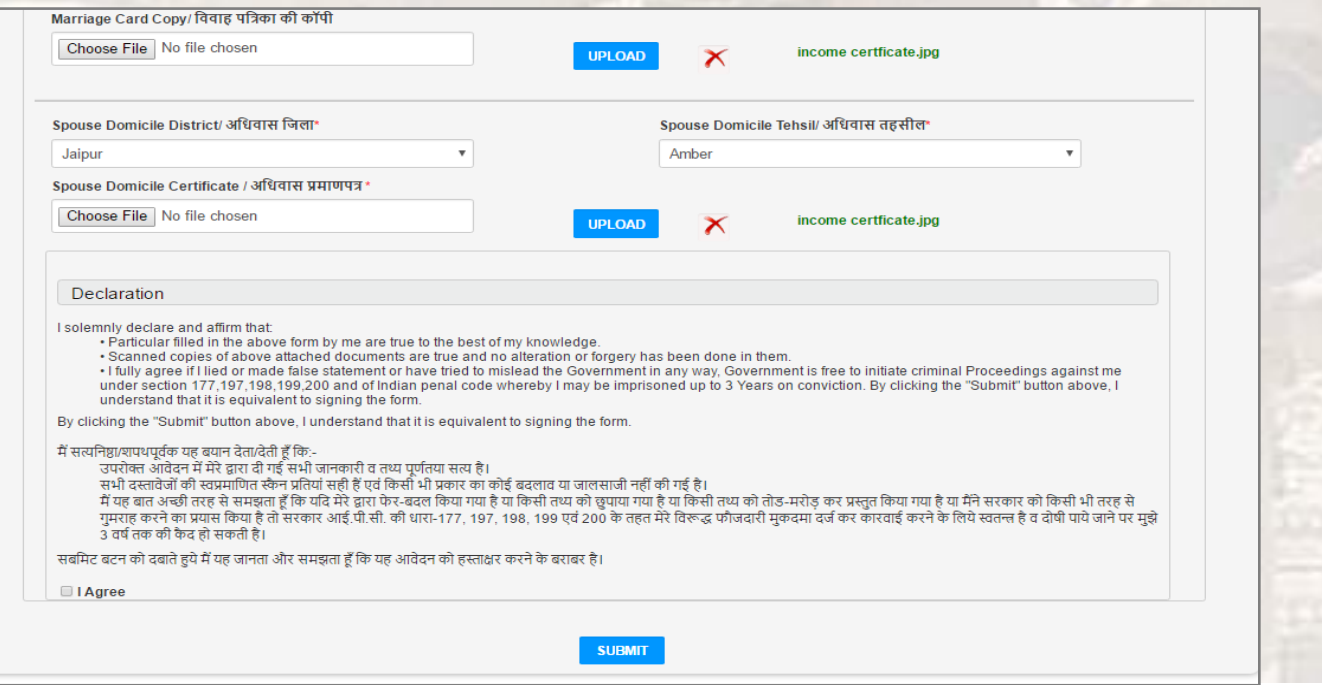

*10*

### **If Marriage date 1St of August 2017 or after it**

### **PROCESS OF APPLICATION**

#### **Applying for Scheme**

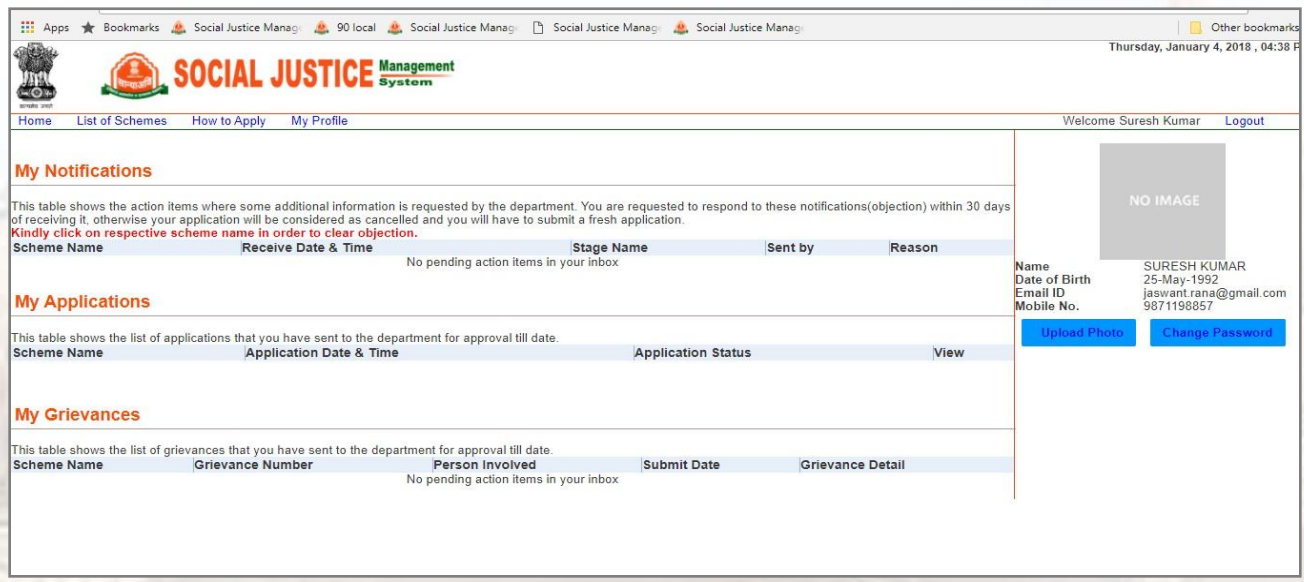

Here, on this page citizen's personal information appears and also it shows the detail under My Application

tab of scheme citizen has been applied for.

- Click on "List of Schemes", list of schemes appears at left hand side panel.
- Click on "Dr. Savita Ben ambedkar Inter-Caste marriage help scheme" and apply.

**Dr. Savita Ambedkar Inter Caste Marriage Scheme**

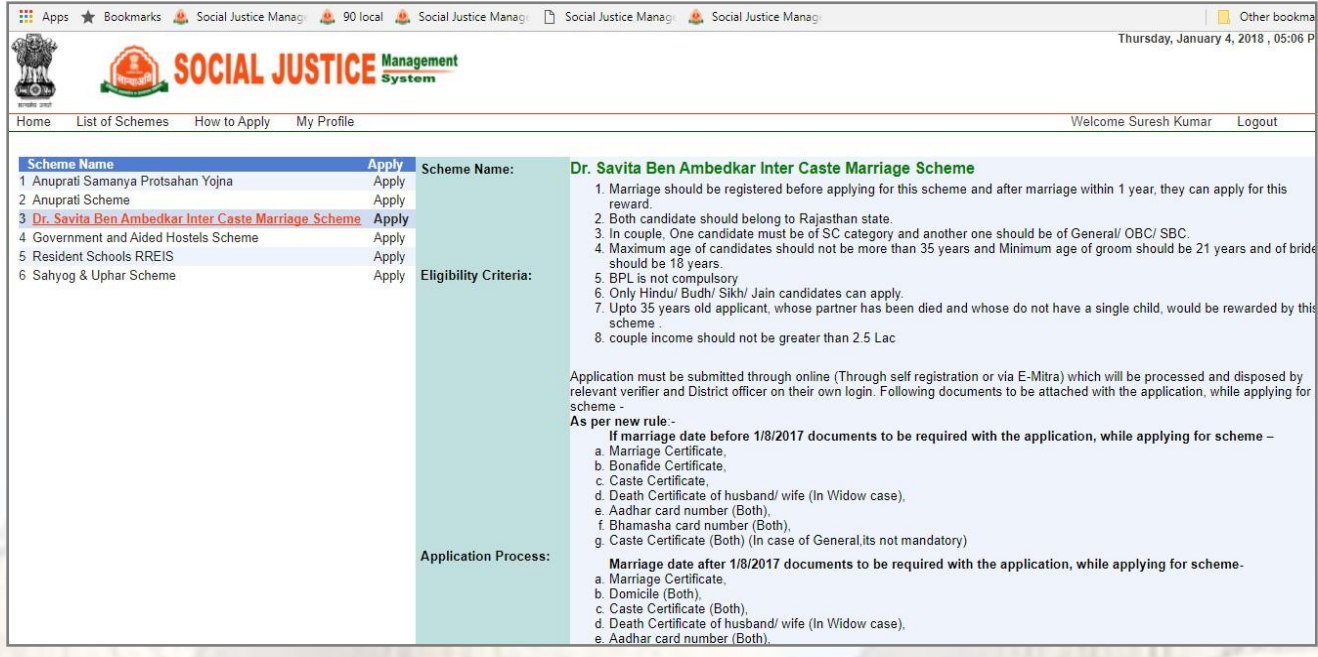

- Application form will appear as shown below-
- Application form contains birde and groom detail fields. In this scheme, one candidate should be SC
	- and other can be from (GENRAL/OBC/SBC)caste. Fill all mandatories and submit the form.
- Personal detail of candidate appears in gray color that are in non-editable form.
- Fill the spous detail as shown in below snap shot.

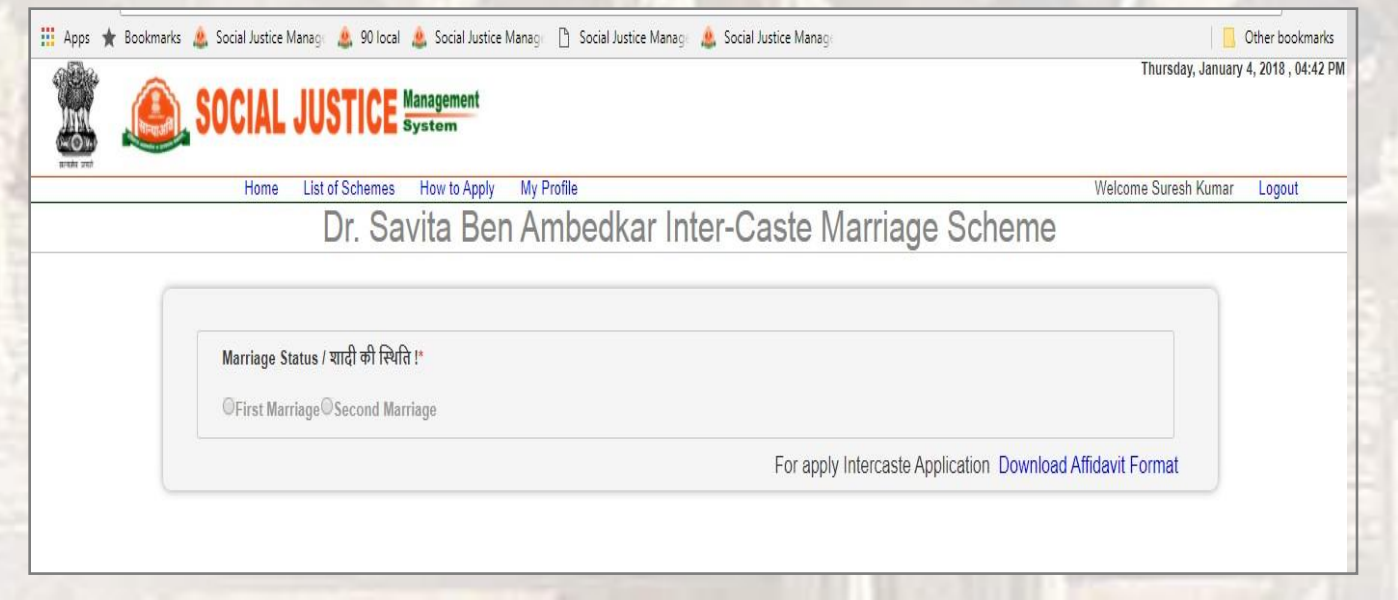

**Dr. Savita Ambedkar Inter Caste Marriage Scheme**

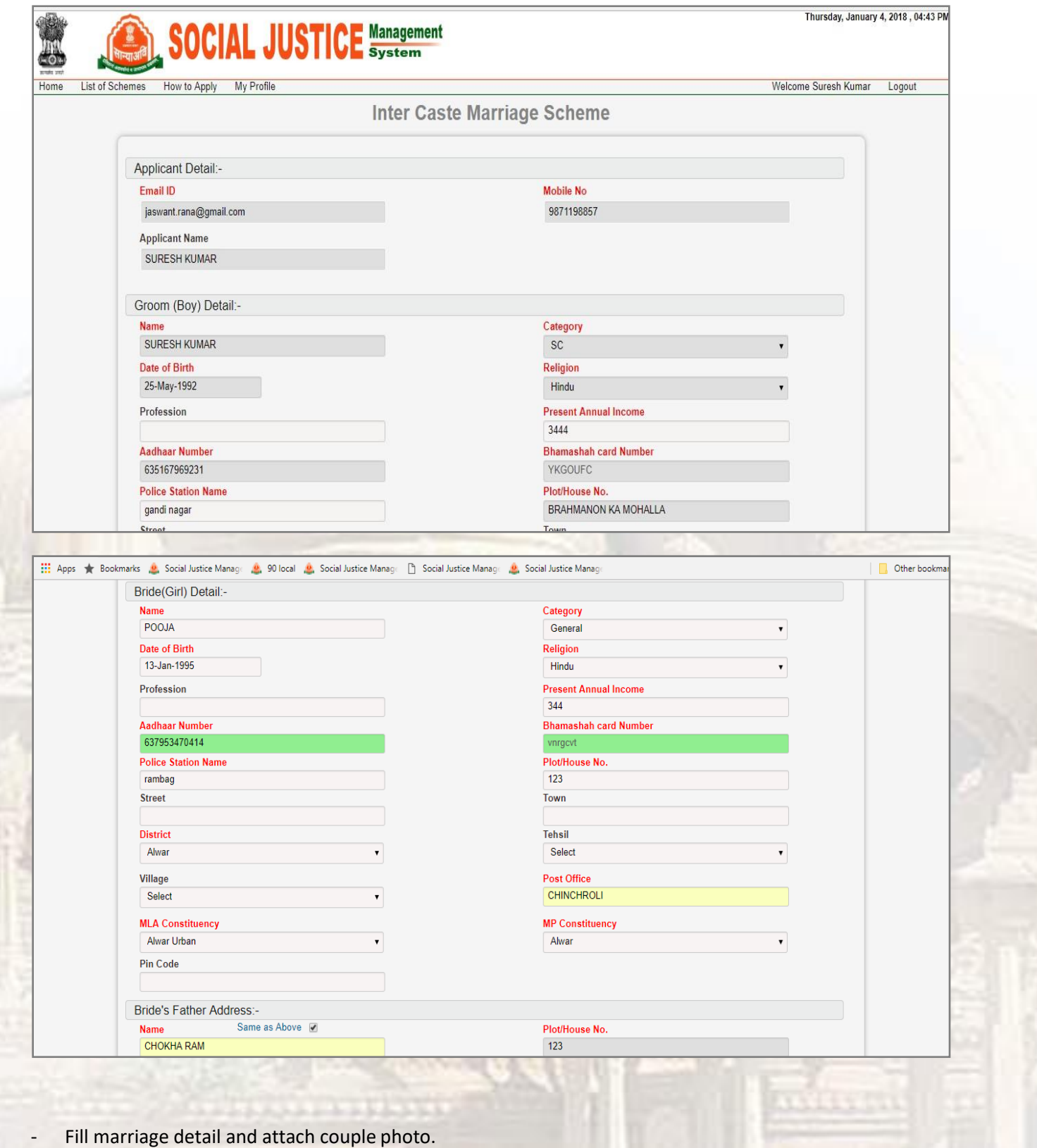

- Then click Save &next button.

**Dr. Savita Ambedkar Inter Caste Marriage Scheme**

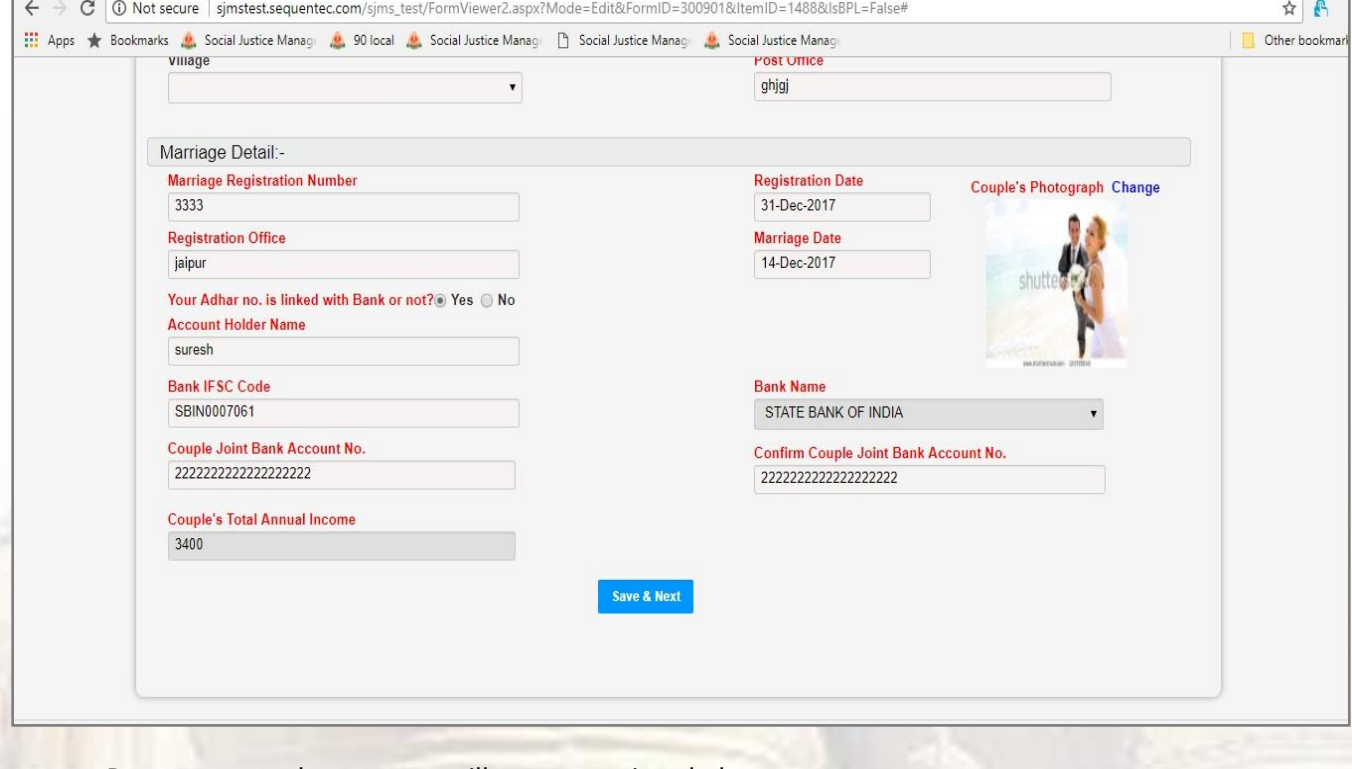

- Document attachment page will appear as given below.
- Attach all required attachments.

#### 3.2 DOCUMENT ATTACHMENT PAGE

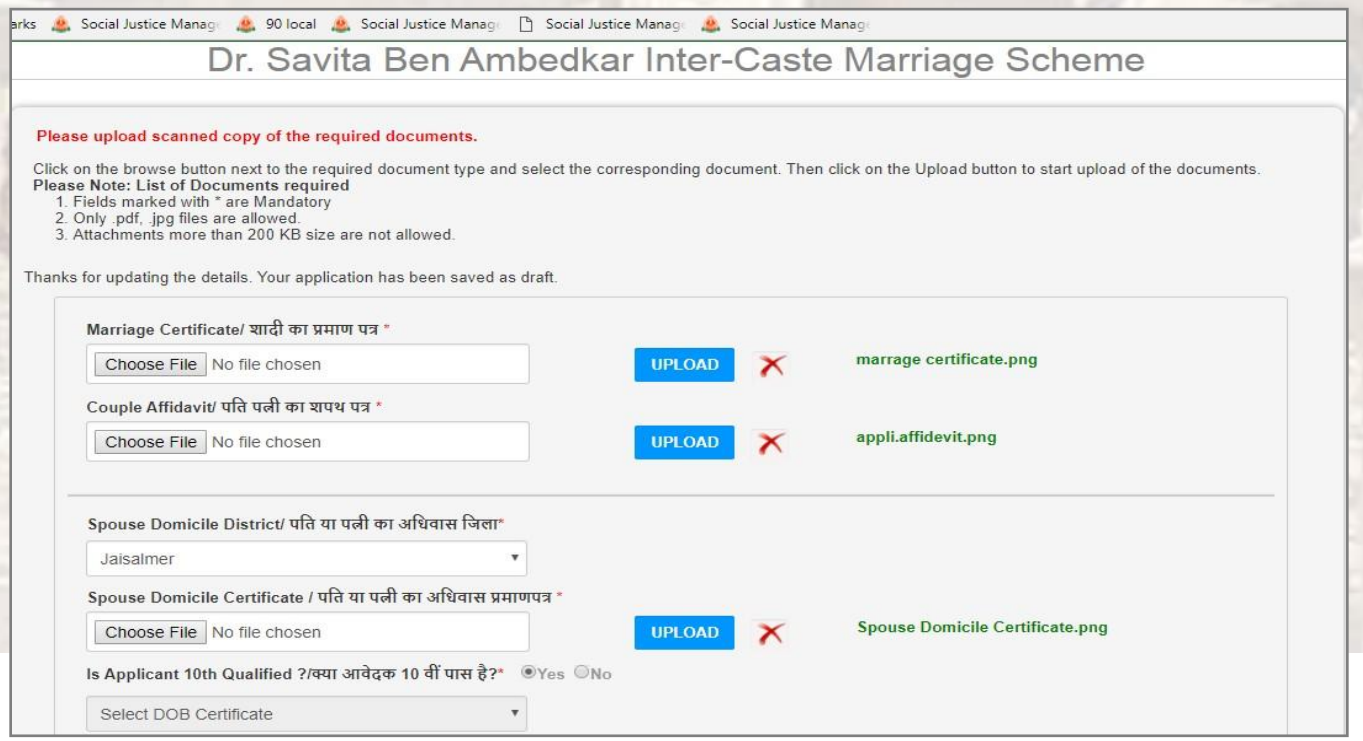

**Dr. Savita Ambedkar Inter Caste Marriage Scheme**

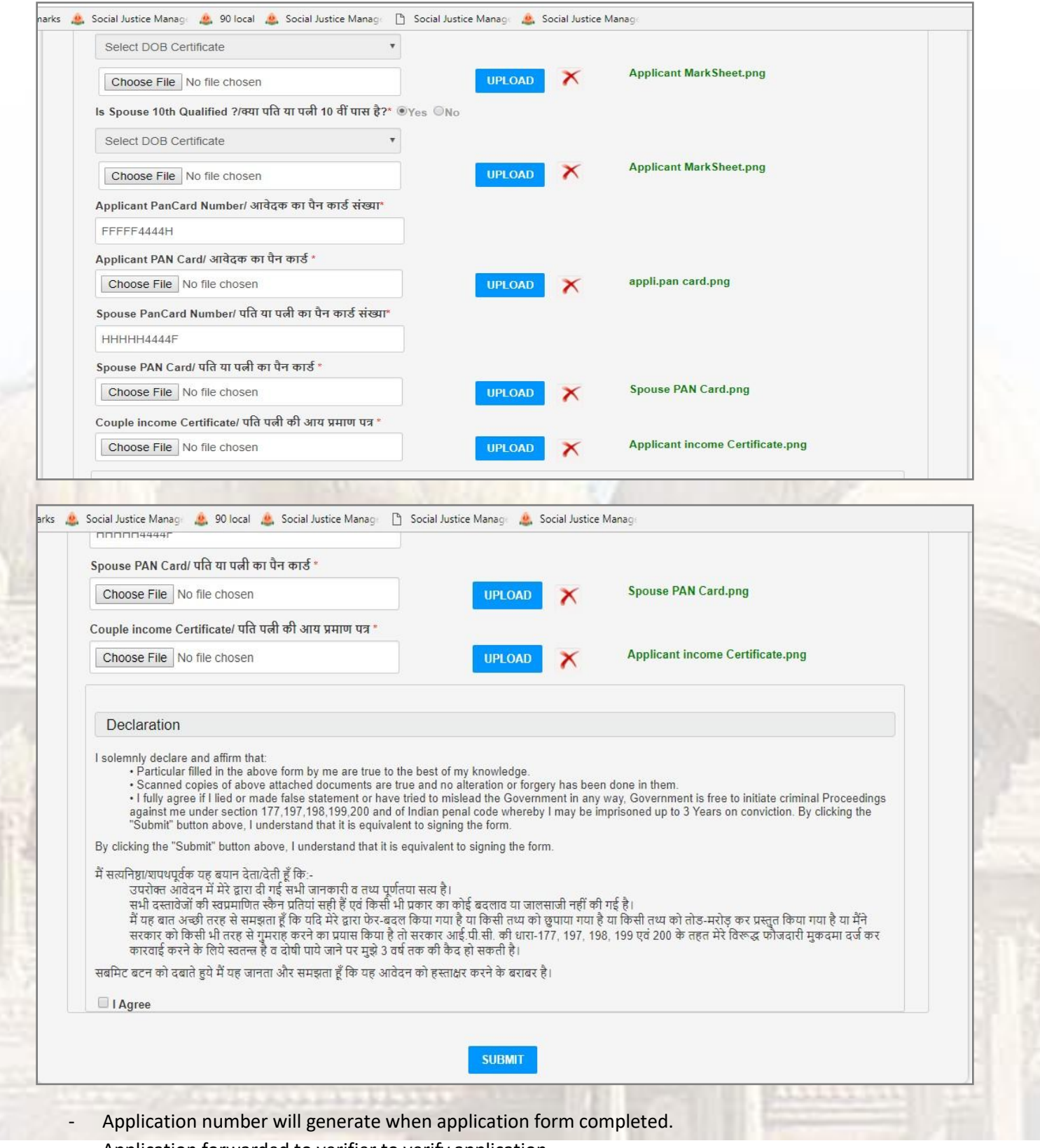

- Application forwarded to verifier to verify application.

**Dr. Savita Ambedkar Inter Caste Marriage Scheme**

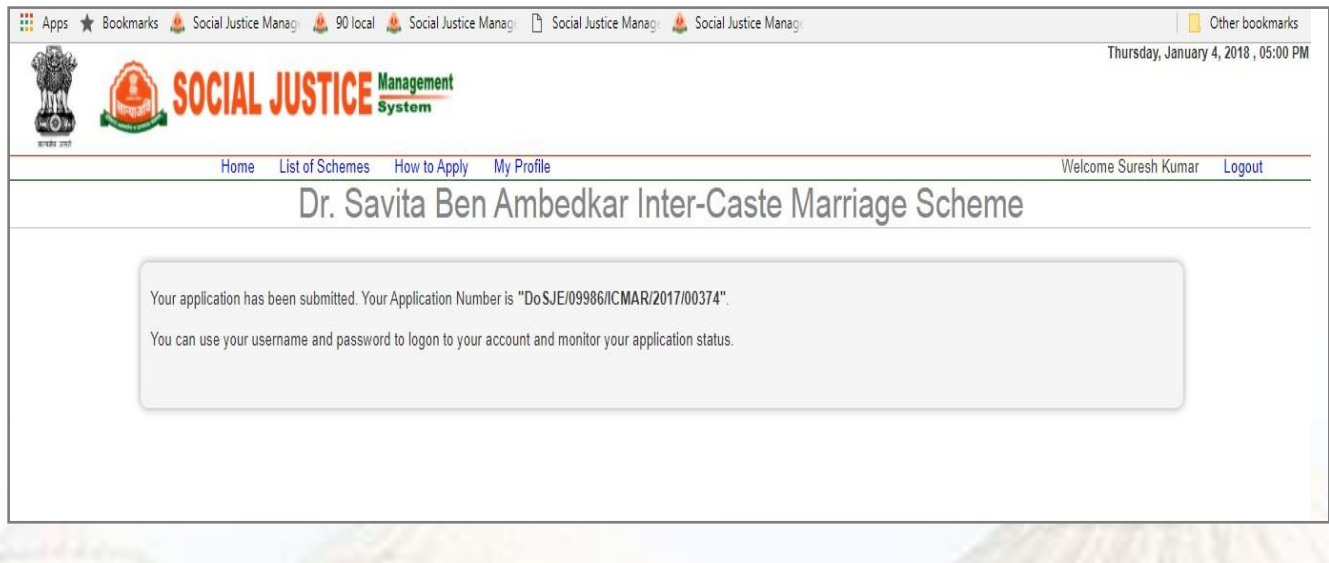

Application will appear over applicant dashboard under "My Application" with the current status of application where user can view his application.

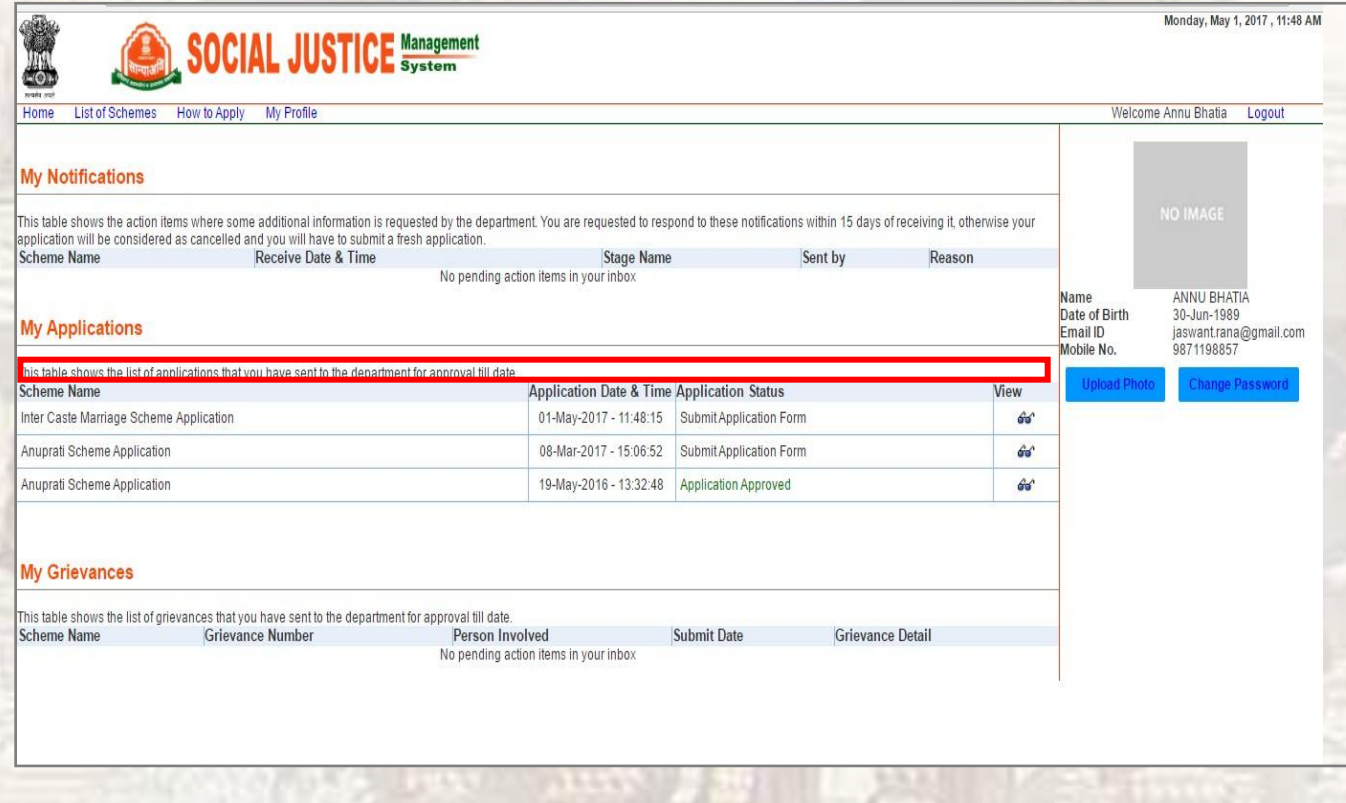

- To view application, click on view symbol appearing under view column.
- Application will be forwarded to verifier corresponding to application's domicile district.